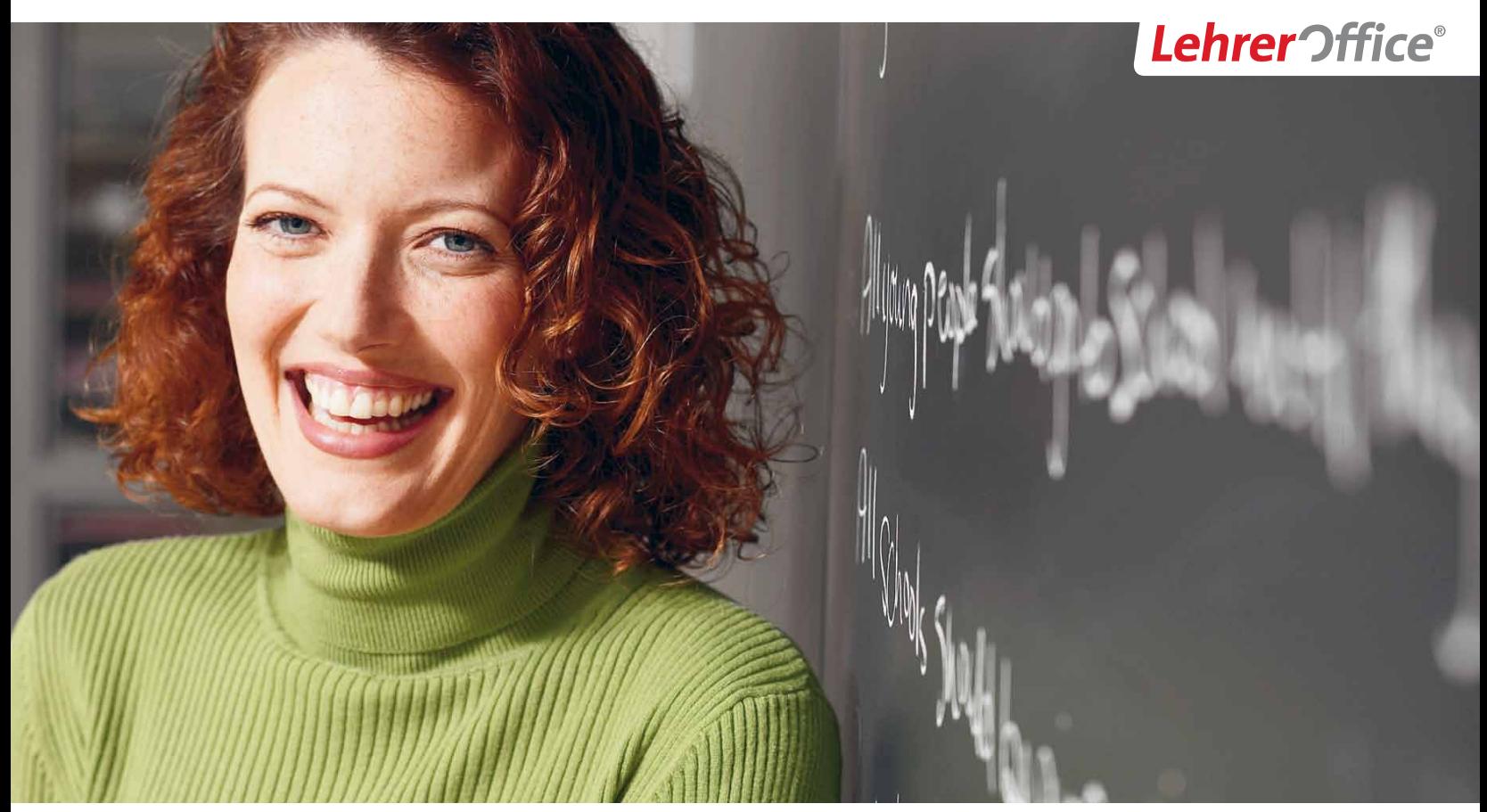

*Das zeitgemässe und bewährte Werkzeug für Lehrpersonen*

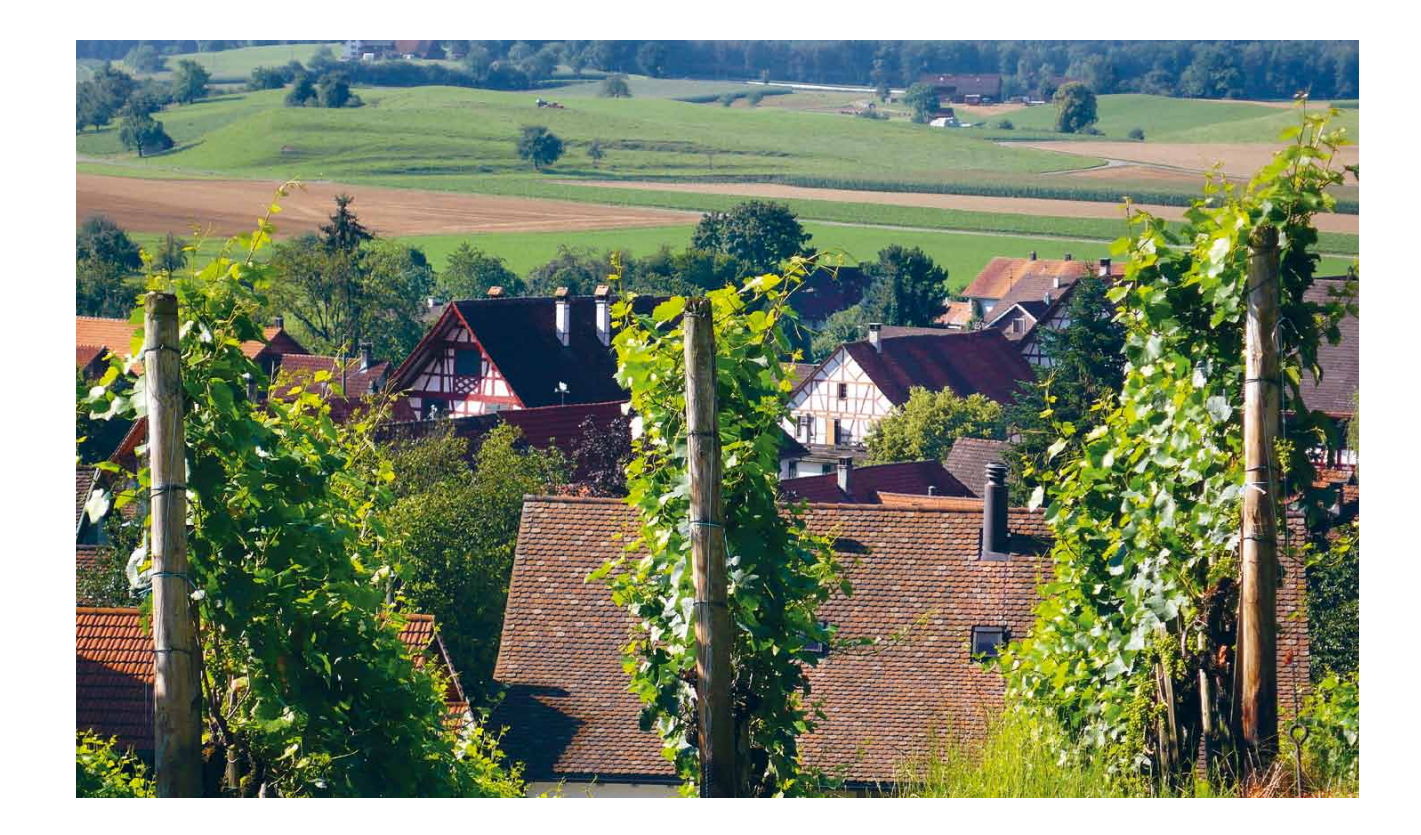

### *[Herzlich willkommen bei LehrerO](http://www.lehreroffice.ch/lo/win/rothsoft/team.shtml)*ff*ice!*

*Angefangen mit einer genialen Idee und engagierter Umsetzung in der Freizeit entstand ein Werkzeug, das fünfundzwanzigtausend Anwender nicht mehr missen möchten. Eine beruhigende Beständigkeit verspricht die mittlerweile über zwölfjährige Geschichte unseres Unternehmens, das sich in dieser Zeit von einem Ein-Mann-Betrieb zu einer Institution mit zehn Mitarbeitenden entwickelt hat. Allesamt sorgen wir dafür, dass sich Lehrer*Offi*ce in bewährter Art an die Zeit anpasst, der Support aber persönlich, kompetent und schnell bleibt.* 

*Bei uns sind viele selbst Lehrer, einige Softwareentwickler, alle mit Leidenschaft dabei. Noch wichtiger als unsere fachlichen Kompetenzen sind nicht selten unsere Neugier und Fantasie, um den Bedürfnissen unserer Kunden gerecht zu werden. Denn Lehrer*Offi*ce ist offen für Neues, mit dem Ziel, Ihnen stets ein praktisches und zeitgemässes Werkzeug zur Verfügung zu stellen. Unser dynamisches Team versammelt sich im idyllischen Stammheim zur Arbeit, umgeben von viel Natur und Ruhe, eine nicht unerhebliche Inspirations- und Motivationsquelle. Ebenso wie unsere Hobbys, die von Jazzmusik und Squash über Katzenzucht bis hin zu Fotografie und Bergwanderungen reichen. Das alles tönt also mit, wenn man von «Lehrer*Offi*ce» spricht.*

#### *Schauen Sie sich auf der übernächsten Seite an, warum Sie Lehrer***Offi***ce begeistern wird.*

«Ich habe die totale Übersicht: Noten, Schülernotizen, Arbeitsformulare, Beurteilungsgespräche, einfach alles!»

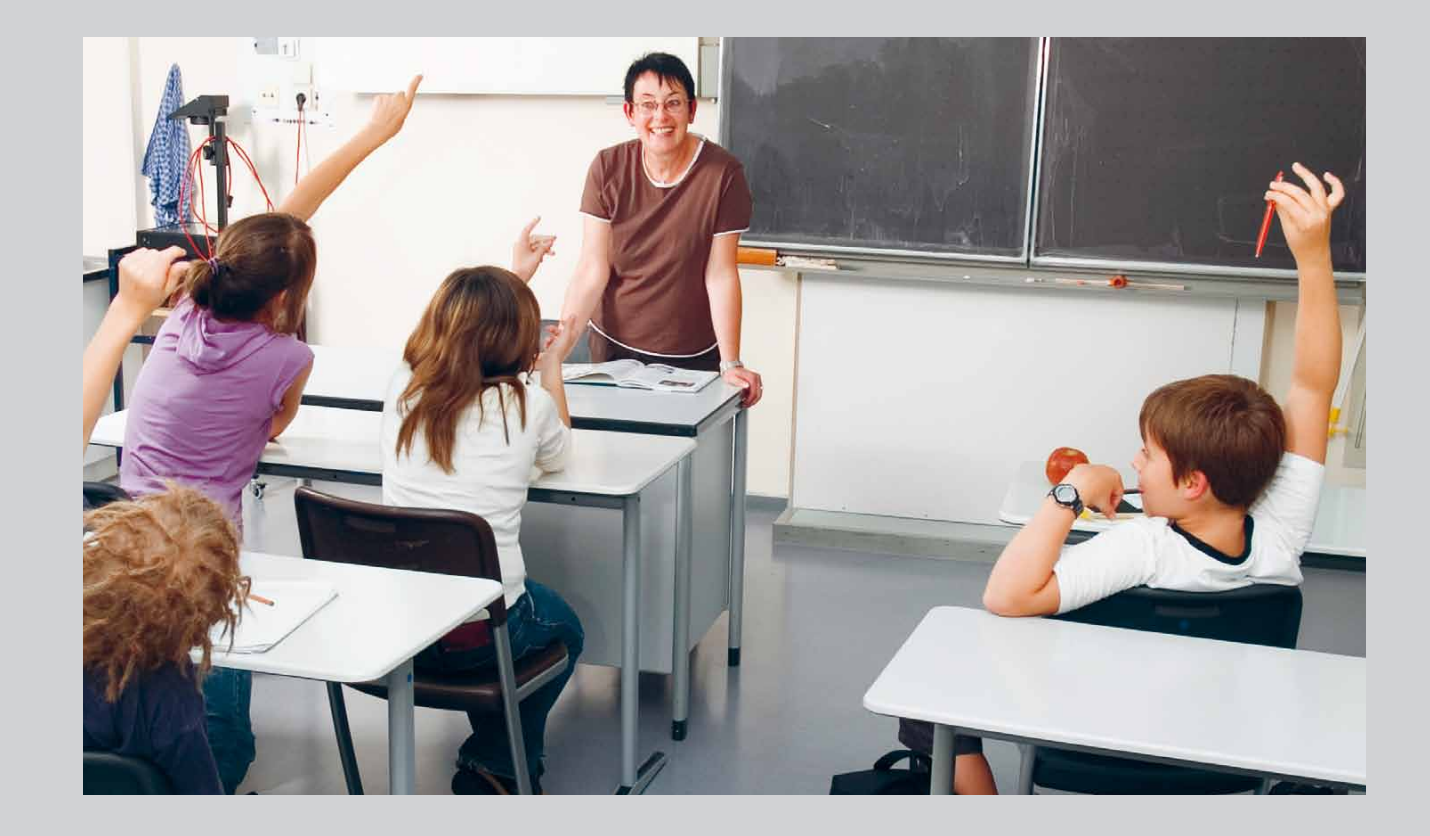

### LehrerOffice – ein verlässlicher Partner

Wir liefern einen sicheren Wert mit einigen entscheidenden Vorteilen:

- ; **Erfahrung aus über 12 Jahren:** Wir haben schon einige Bildungsreformen miterlebt und unzählige Wünsche unserer Anwenderinnen umgesetzt.
- ; **Praxiserprobte Software:** 25'000 Anwender im deutschsprachigen Raum sehen die meisten ihrer Bedürfnisse durch LehrerOffice abgedeckt.
- ; **Kostengünstige Lösung:** Sie erhalten eine qualitativ hochstehende Software zu einem erschwinglichen Preis.
- ; **Effizientes Arbeiten:** Könnten Sie sich ein Arbeiten ohne Kopieren/Einfügen oder Rückgängigfunktion vorstellen? Wir auch nicht!
- ; **Guter Support ist selbstverständlich:** Ihre Mailanfrage wird innerhalb eines halben Arbeitstages kompetent beantwortet.

### **Folgen Sie auf den nächsten Seiten einem Semester mit LehrerOffice:**

- $\blacksquare$  [Adressverwaltung \(Seite 9\)](#page-6-0)
- ; [Werkzeuge zur Unterrichtsvorbereitung und](#page-8-0) [zu dessen Planung \(Seite 11\)](#page-8-0)
- $\blacksquare$  Hilfsmittel zur individuellen Förderung von Schülern (Seite 13)
- ; [Noten berechnen und Schülerbeurteilungen](#page-12-0)  [verwalten \(Seite 15\)](#page-12-0)
- Unterstützung bei Beurteilungsgesprächen (Seite 17)
- [Zeugnisdruck \(Seite 19\)](#page-16-0)
- ; [Arbeiten im Team mit einer Datenbank \(Seite 21\)](#page-18-0)

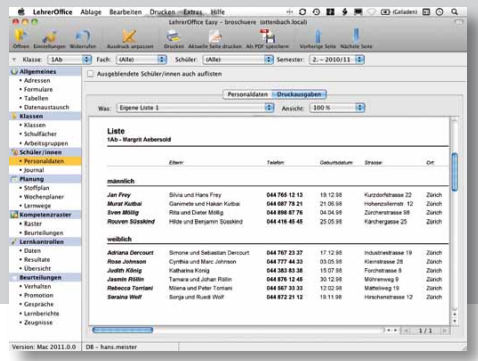

« Früher schrieb ich einen Schüler in ein Dutzend Listen, heute übernehme ich ihn einmal—und alles ist fertig!»

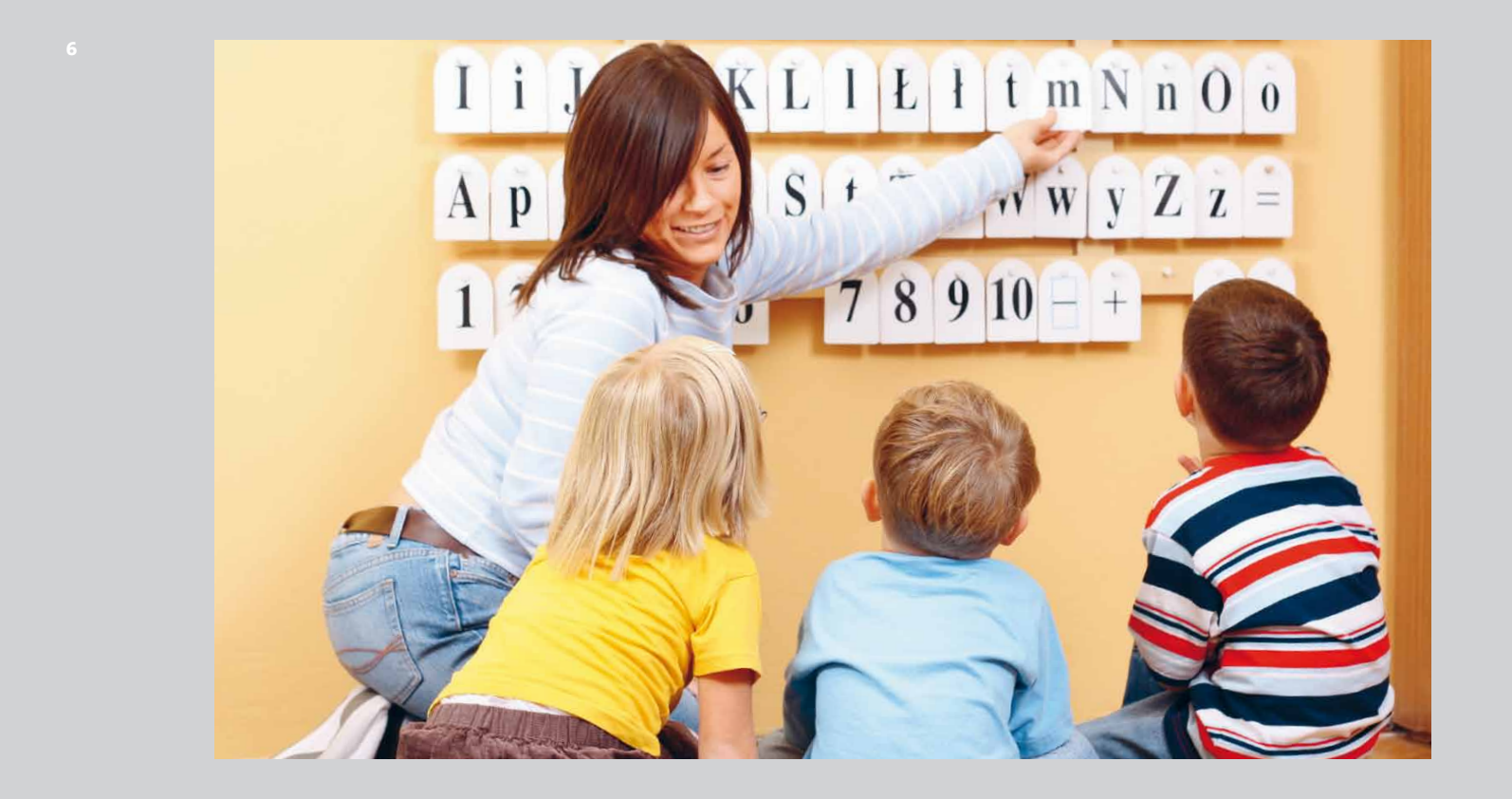

### <span id="page-6-0"></span>SCHULJAHRESBEGINN

Das Vorbereiten eines neuen Schuljahres in LehrerOffice ist eine Angelegenheit von wenigen Minuten, denn es bietet unzählige kantonale Vorlagen für alle Schulstufen; damit ist der richtige Fächerkatalog für Ihre Stufe schon gewählt. Die vielen Importmöglichkeiten für Schülerdaten aus Excel, Schulverwaltungsprogrammen oder einer Lehrerdatei verringern Ihren Aufwand auf ein Minimum. So müssen nur noch die Schüler ihren Frei- bzw. Wahlfächern zugeteilt werden. Und schon können Sie einige Listen drucken, die Sie benötigen:

- $\boxtimes$  Arbeitslisten mit beliebig vielen und beliebig grossen Feldern, auch zufällig sortiert
- $\boxtimes$  Schülerlisten sortiert nach Geschlecht, Name, Wohnort, Geburtsdatum oder einem beliebigen Kriterium
- $\triangledown$  eine Telefonliste und eine Telefonkette
- ; Adressetiketten
- $\triangledown$  selbst zusammengestellte Tabellen
- $\boxtimes$  eine Fotoliste und Namensschilder für Ihre Stellvertretung

Aber was ist denn eigentlich das Wichtigste im neuen Schuljahr? Ach ja, die Schüler! Und denen können Sie jetzt wieder Ihre volle Aufmerksamkeit schenken.

Als nächstes machen wir uns Gedanken darüber, welche Inhalte den Schülern im neuen Schuljahr auf welche Weise vermittelt werden sollen. Sehen Sie sich dazu auf der nächsten Seite die Möglichkeiten zu Unterrichtsplanung und -vorbereitung an, die Ihnen LehrerOffice bietet.

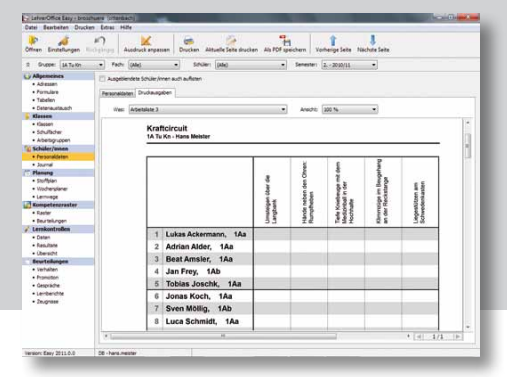

«Meine Unterrichtsvorbereitung war noch nie so flexibel, aktuell — und leicht zu tragen!»

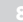

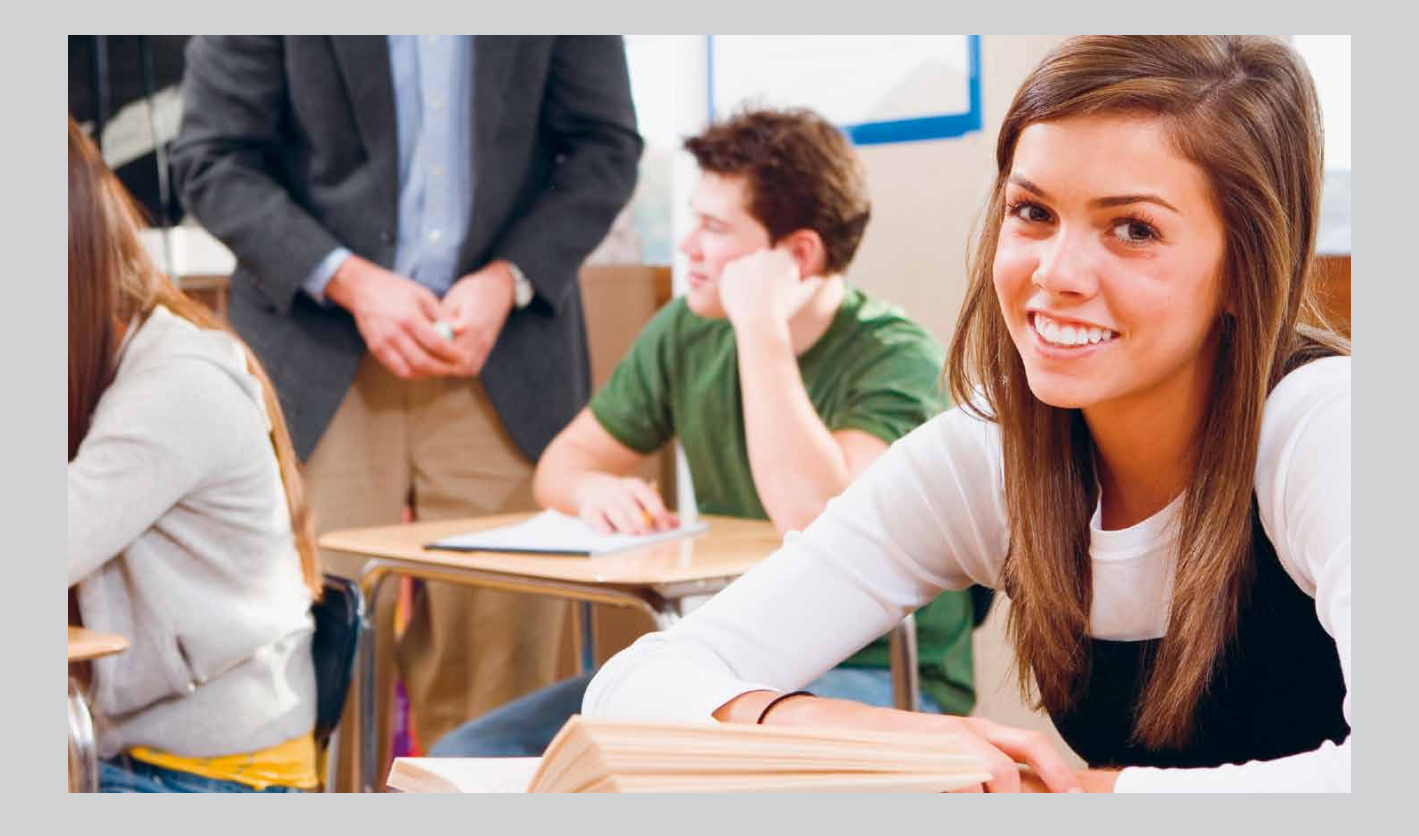

### <span id="page-8-0"></span>Unterrichtsvorbereitung

Im Modul ‹Stoffplan› erstellen und verwalten Sie Themenblöcke für jedes Fach jeder Schul- und Altersstufe. Sie haben die Wahl, die Planung nur ganz allgemein zu halten oder durch viele Eingabemöglichkeiten bis ins Detail zu gehen. In wie vielen Unterrichtseinheiten soll der Themenblock behandelt sein? In welche Einzellektionen unterteilt er sich? Was sind die Inhalte, Lernziele, Aufgaben und Hilfsmittel? Welche Arbeitsblätter, Lernkontrollen und andere Dateien will ich verknüpfen? Haben Sie die gewünschten Eingaben gemacht und möchten gerne etwas in Händen halten, drucken Sie sich die Planung einfach aus.

Der Wochenplaner ist nicht nur Ihr persönlicher Stundenplan. Er erlaubt es Ihnen auch, die einzelnen Lektionen mit Inhalten zu füllen. Planen Sie damit Woche für Woche Ihren Unterricht. Oder machen Sie es sich noch einfacher. Ziehen Sie die im Modul ‹Stoffplan› vorgenommenen Unterrichtsplanungen einfach auf Ihren Wochenplan. LehrerOffice füllt die Inhalte automatisch in die nötige Anzahl Lektionen der nächsten Wochen ab. Sind Sie aus irgendeinem Grund mit dem Inhalt in Verzug, schieben Sie den Rest des Themas ganz einfach ein bisschen weiter.

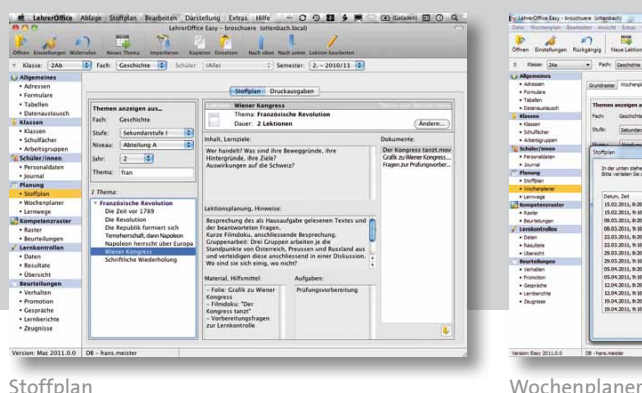

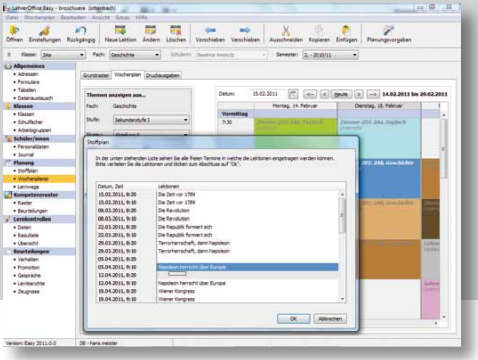

«LehrerOffice macht eine umfassende Schülerbeurteilung einfacher und qualitativer, weil ich alles Wichtige überblicke!»

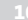

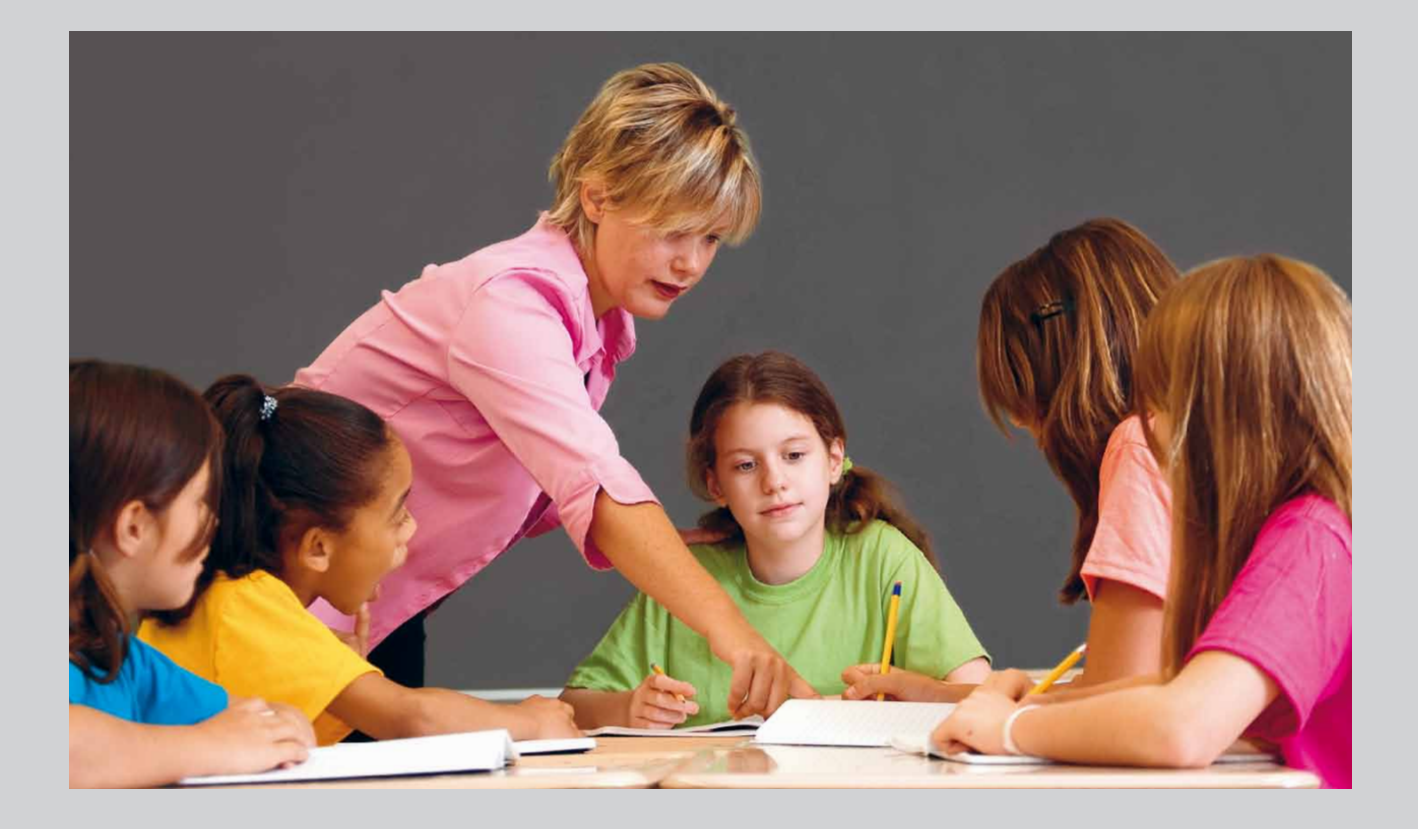

### Individuelles Fördern und Lernen

Sie haben einen Schüler mit einer speziellen Begabung, den Sie fördern möchten? Sie unterrichten Schüler mit Bedürfnissen, die im Regelunterricht nicht abgedeckt werden können? LehrerOffice bietet Ihnen Instrumente, die Sie in Ihrer Aufgabe unterstützen:

- ; **Kommunikation mit Erziehungsberechtigten:** Erstellen Sie Lernberichte, Gesprächsprotokolle und Druckausgaben Ihrer Beurteilungsbögen. Nutzen Sie die integrierte PDFund E-Mail-Funktion. Dadurch schaffen Sie Transparenz.
- ; **Integration von Heilpädagogen:** Nebst Klassenlehrpersonen können einzelnen Klassen auch Heilpädagoginnen zugeteilt werden.
- ; **Individuelle Lernziele:** Legen Sie im Modul ‹Kompetenzen› Richtziele für die individuelle Förderung in einem Kompetenzraster fest und beurteilen bzw. überprüfen Sie diese dort. Weiter können Sie die Richtziele um Förderideen und dazu passende Aufgaben erweitern.
- ; **Zusammenarbeit:** Natürlich können Sie Ihren eigenen, neuen Kompetenzraster zusammenstellen. LehrerOffice unterstützt aber auch den Austausch bestehender Raster und begünstigt damit sowohl einheitliches Vorgehen als auch den Erfahrungsaustausch.
- ; **Vertrauliche Informationen:** Sie entscheiden, welche Journaleinträge, Gesprächsnotizen oder Lernberichte von anderen Lehrpersonen eingesehen werden dürfen und welche vertraulich sind.

Weitere Beurteilungswerkzeuge in LehrerOffice lernen Sie auf den beiden folgenden Doppelseiten kennen.

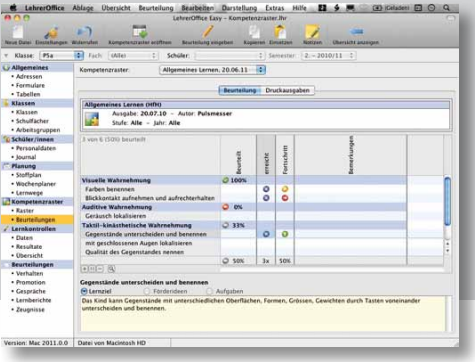

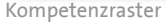

« Schon nach dem ersten Tag hatte ich das Gefühl, immer schon mit LehrerOffice gearbeitet zu haben.»

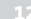

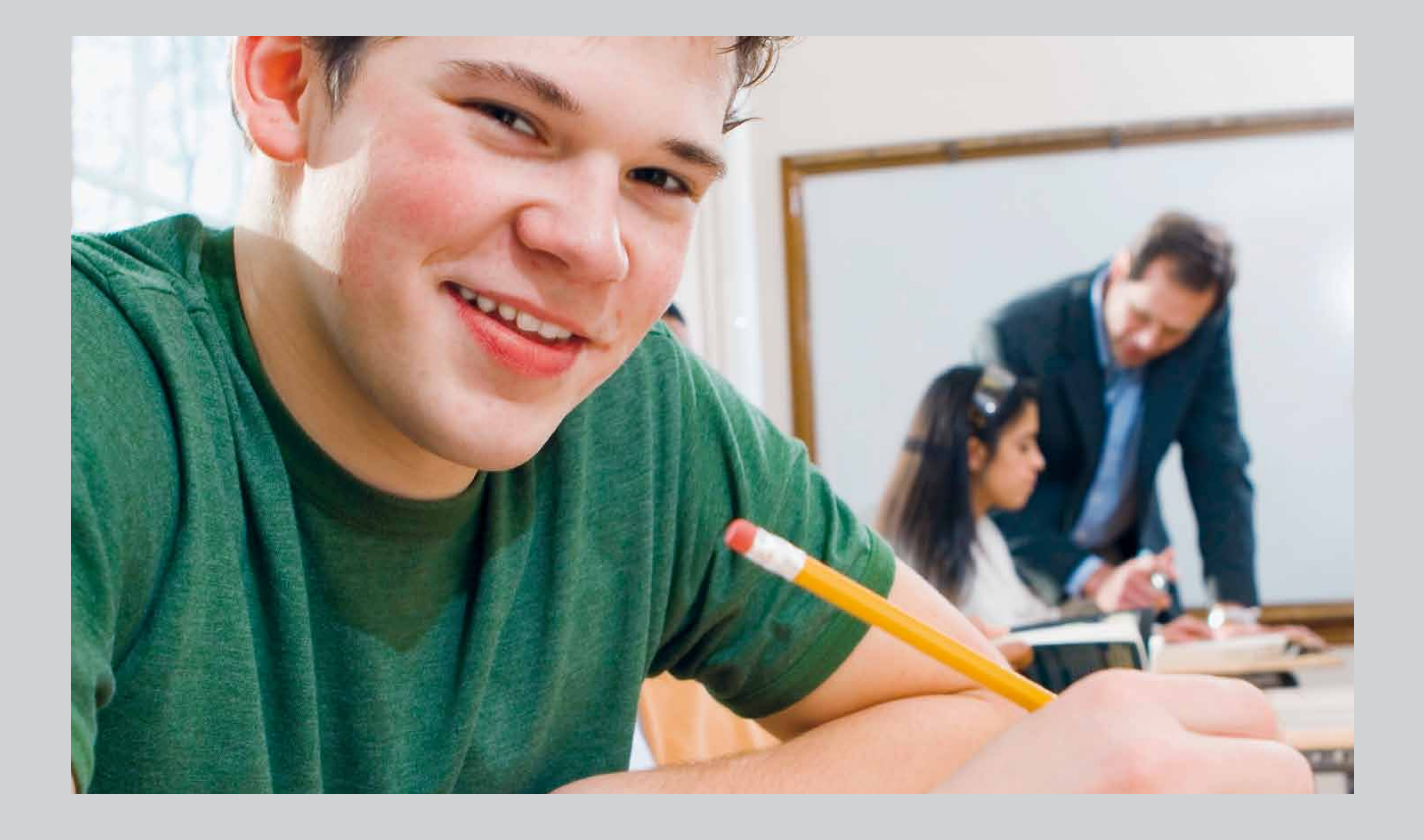

### <span id="page-12-0"></span>[Lernkontrollen](http://www.lehreroffice.ch/lo/win/beschreibung/es_lernkontrolle.shtml)

Sobald Sie eine Lernkontrolle durchgeführt haben, können Sie deren Beurteilung direkt eingeben oder sie anhand von Punkt- oder Fehlerzahlen automatisch bewerten lassen. Das geschieht mittels einer standardisierten oder einer selbst definierten Skala. Selbstverständlich können sämtliche Leistungsbeurteilungen und vom Programm errechneten Noten von Ihnen angepasst oder auch mit einem Text überschrieben werden. Zudem können einzelne Lernkontrollen frei gewichtet werden. So haben Sie mit dem kleinsten Aufwand alles im Griff, jederzeit. Und für die Präsentation der Ergebnisse vor der Klasse ist auch schon gesorgt.

Natürlich dienen die gleichen Daten auch zur Vorbereitung von Beurteilungsgesprächen, wie Sie im Folgenden sehen.

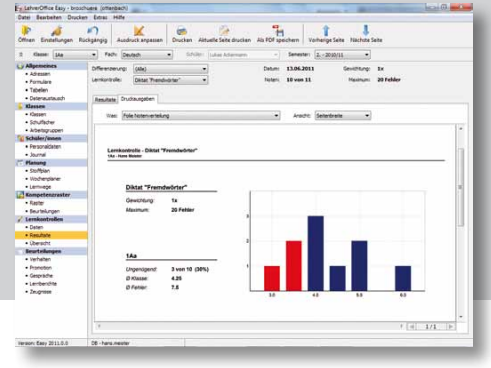

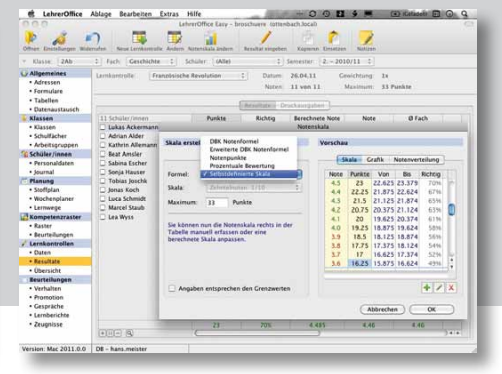

Folie Notenverteilung Notenskala anpassen

«Jetzt fühle ich mich bei Beurteilungsgesprächen wirklich sicher, denn was ich sage,hat Hand undFuss.»

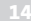

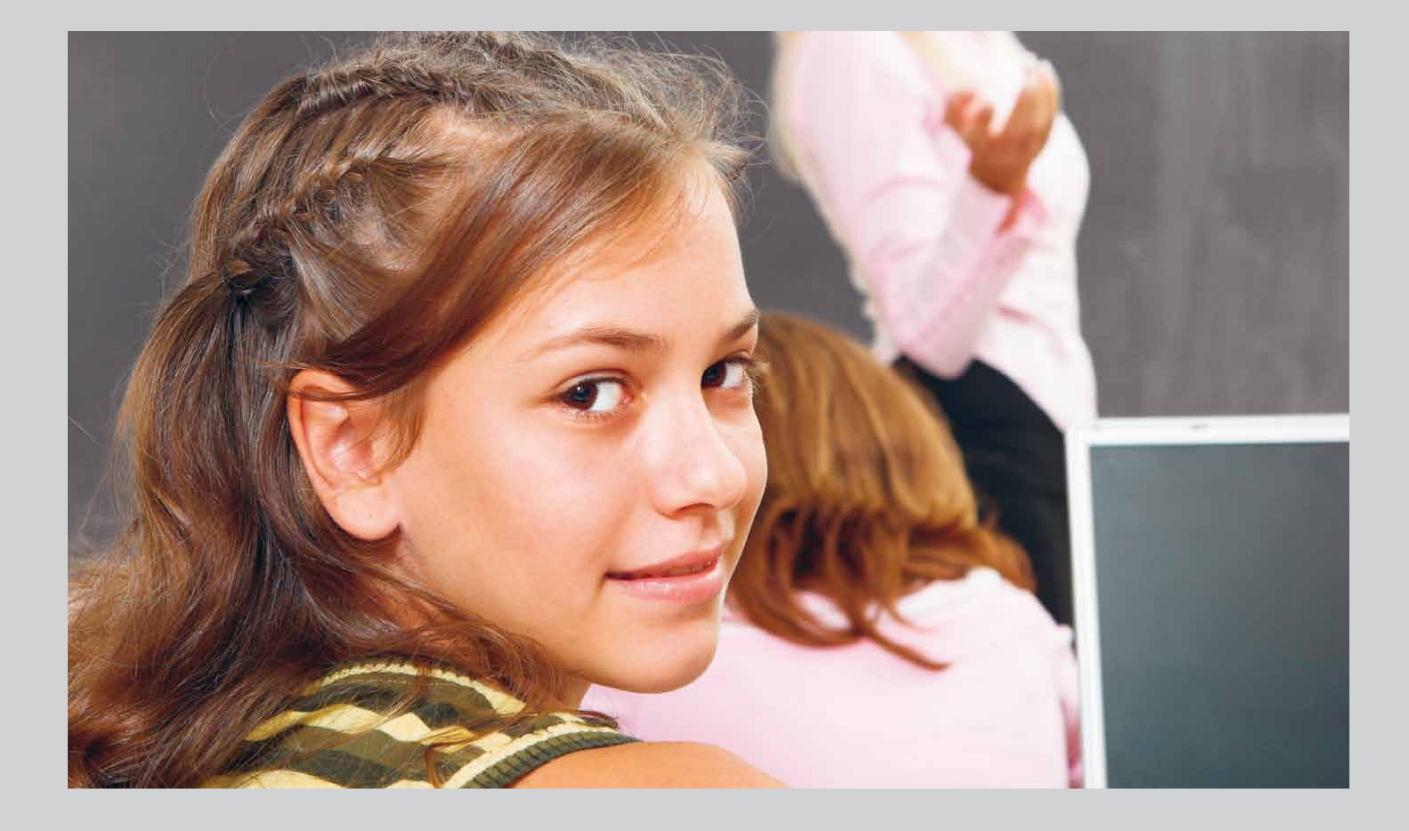

### Beurteilungsgespräche

#### **LehrerOffice – Ihr zweites Gedächtnis**

Wenn Sie zu einer Schülerin etwas notieren möchten – beispielsweise eine Beobachtung, Absenz oder Verspätung –, finden Sie in LehrerOffice Eingabemasken, mit welchen Sie solches als einfache Info erfassen oder detailreich dokumentieren können. So gehen auch die kleinen Dinge weder vergessen noch verloren.

#### **Schnelle, effiziente Vorbereitung**

Steht nun ein Beurteilungsgespräch an, wählen Sie die entsprechende Schülerin aus und lassen Sie LehrerOffice die dazugehörige Leistungsübersicht ausdrucken, welche ihre Entwicklung in allen Fächern dokumentiert. Eine Liste mit Absenzen, Verhaltensnotizen und den Einträgen zu offenen Hausaufgaben können Sie ebenfalls ausgeben. Damit haben Sie innert Kürze die Unterlagen für dieses Gespräch bereit.

#### **Einfache Verarbeitung**

Für eine detailliertere Vorbereitung und die anschliessende Protokollierung Ihrer Abmachungen und Massnahmen bietet sich das Modul ‹Gespräche› an, das Ihnen mit einer übersichtlichen Maske hilft, klar und strukturiert vorzugehen und keinen wichtigen Aspekt auszulassen.

Vielleicht möchten Sie den Eltern die Ergebnisse mitteilen? Dann werden Sie ihnen die Informationen als PDF-Datei zusenden, die Sie bequem mit LehrerOffice erstellt haben.

Nachdem Sie Ihre Beurteilungsgespräche geführt haben, ist es schon bald Zeit, an den Abschluss des Semesters zu denken. Und auch da ist LehrerOffice eine unschätzbare Hilfe.

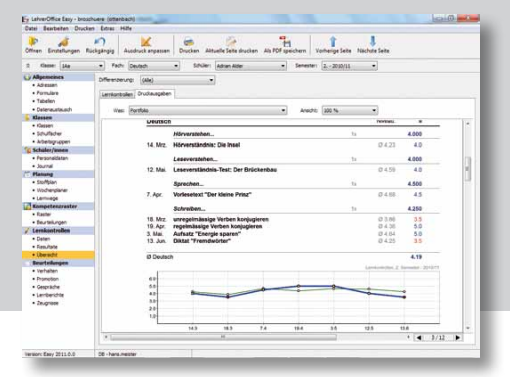

Portfolio – Leistungsübersicht eines Schülers

# «Zeugnis-Stress? Kenne ich dank LehrerOffice nicht mehr!»

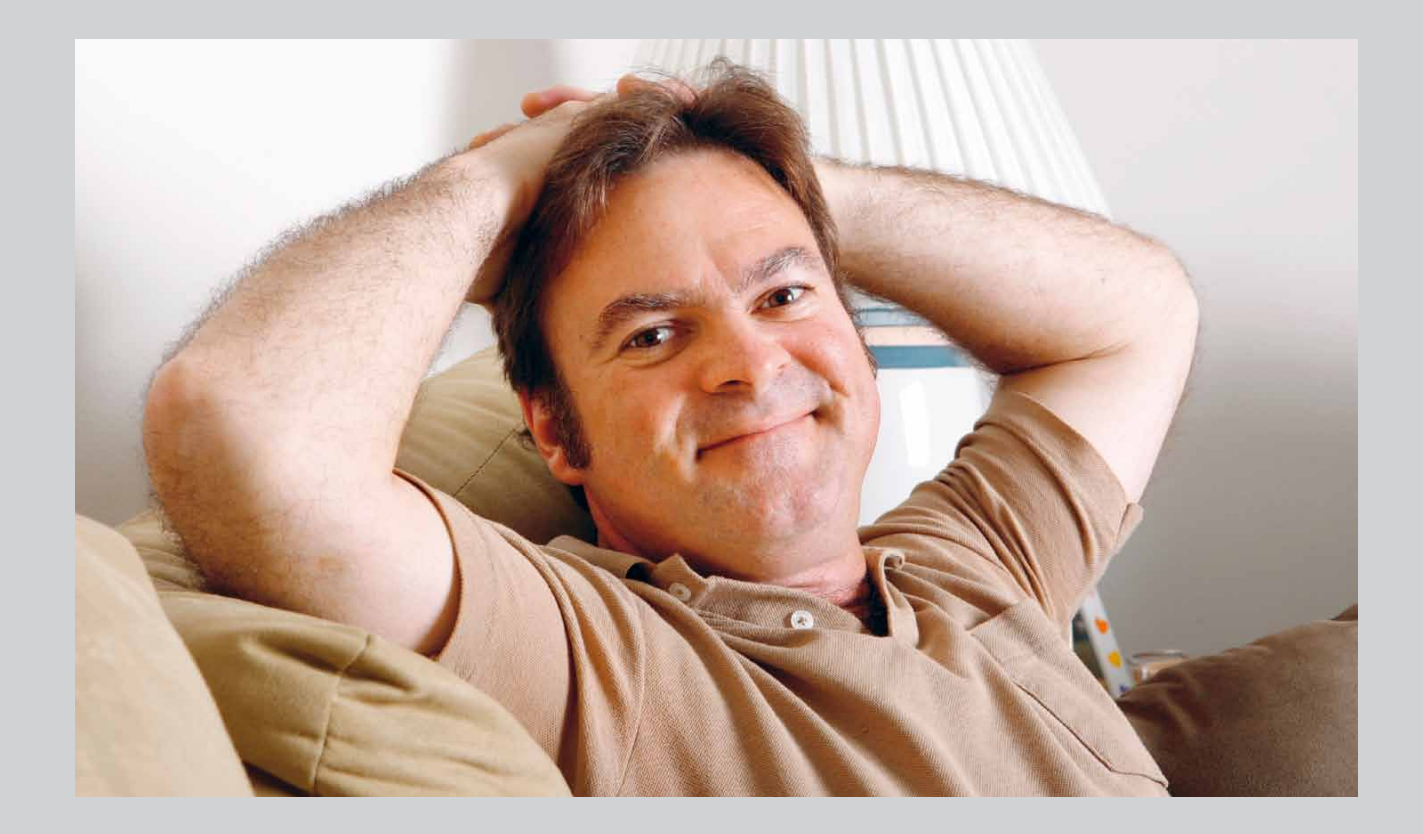

### <span id="page-16-0"></span>Zeugnisse drucken und archivieren

Zeugnisse zu erstellen braucht viel Zeit, Konzentration und vor allem Nerven. Mitnichten. Nachdem man ein Semester lang seine Noten und Beurteilungen in LehrerOffice gespeichert hat, ist man bestens gerüstet, in kürzester Zeit die Zeugnisse zu drucken. Fehlende Fachnoten können von einer Excelliste kopiert und kurzerhand in LehrerOffice eingefügt werden. Und das Beste ist: Sie haben stets die volle Kontrolle und können Ihre Beurteilungen jederzeit noch anpassen.

LehrerOffice wurde für etliche Kantone und deren Schulsysteme optimiert, wobei je nach Kanton die offiziellen Formulare und Zeugnisse direkt bedruckt werden können. Selbstverständlich bietet LehrerOffice eine nützliche Archivierungsfunktion, womit die Zeugnisse direkt als PDF abgelegt werden können. Wer schon mal nach Jahren ein Zeugnis nachliefern sollte, weiss, wie wertvoll diese Möglichkeit ist.

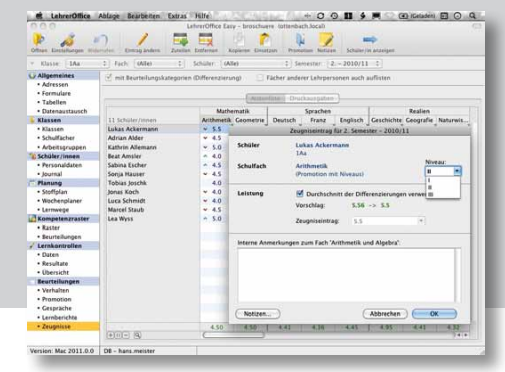

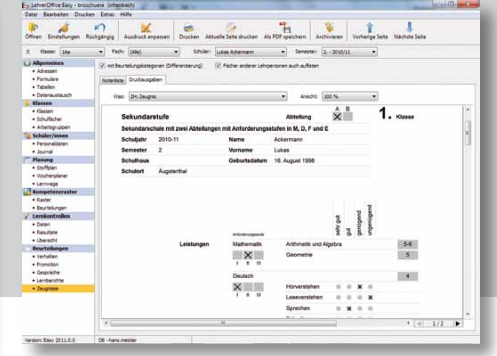

Zeugniseintrag mit Niveauangabe Zeugnisdruck für Kanton Zürich

« LehrerOffice geht auf meine Bedürfnisse ein. Ich habe das Gefühl, es sei speziell für mich gemacht worden.»

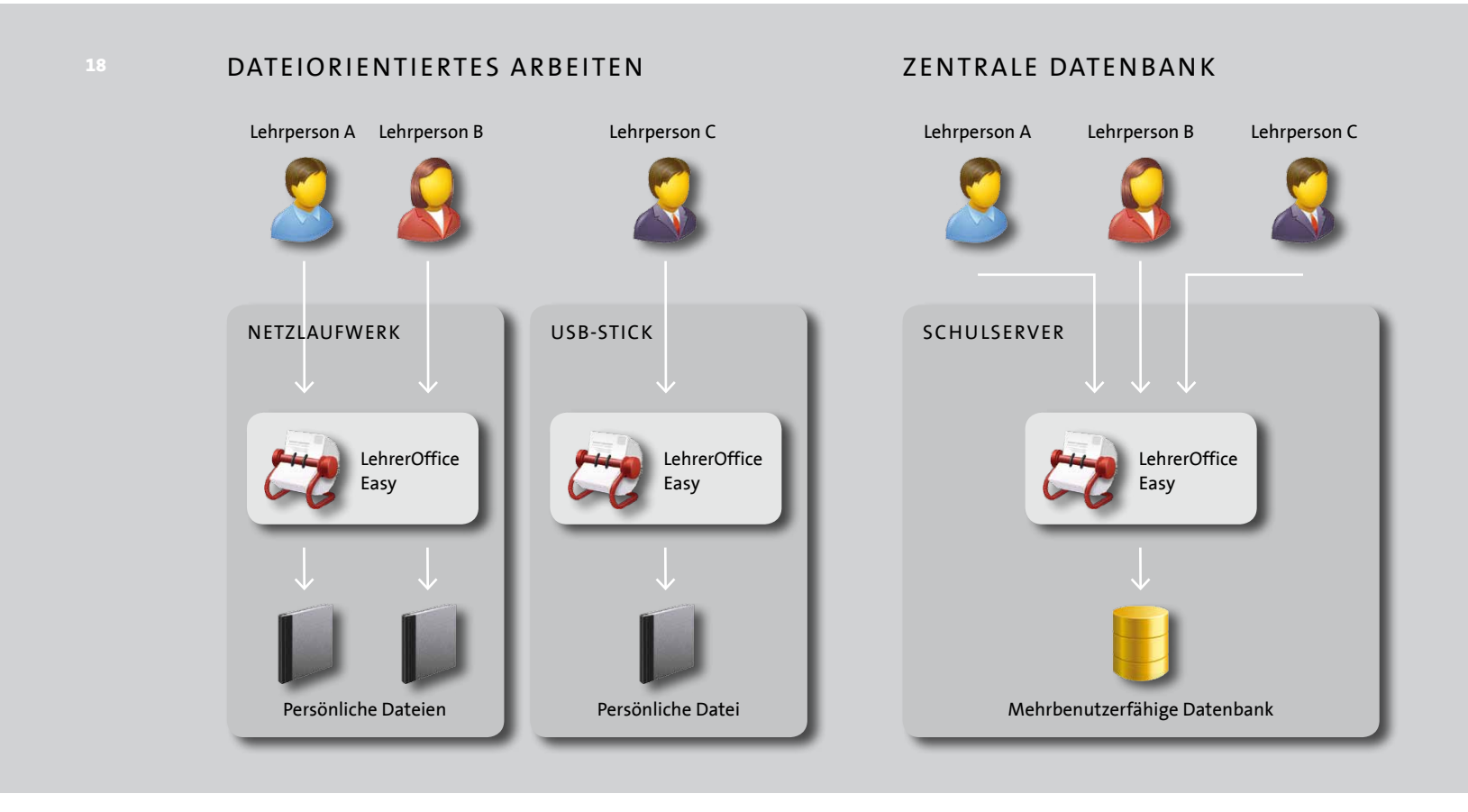

### <span id="page-18-0"></span>Arbeiten im Team – Datenbank

#### **Einzelanwender mit Datei**

LehrerOffice können Sie mit einer Datei verwenden, in die Sie alle Ihre Eingaben machen. Das hat den Vorteil, dass Sie diese überall hin mitnehmen können. Verwenden Sie dazu noch den Memorystick von LehrerOffice, haben Sie auch das Programm für Windows und Mac immer dabei und können so jeden beliebigen Ort zu Ihrem Arbeitsplatz machen. Die Arbeit mit der Datei deckt alle Bedürfnisse von Einzelbenutzern ab. Was aber, wenn mehrere Lehrpersonen an einer Schule LehrerOffice verwenden?

#### **Kollegium mit Datenbank**

Wenn Ihre Schule über ein Computernetzwerk verfügt, bietet sich die Datenbanklösung an. Damit arbeiten alle Lehrpersonen an den gleichen Daten. Ein Administrator verwaltet die Datenbank, die durch unterschiedliche Benutzerprofile vor unbefugtem Lesen oder Verändern geschützt ist.

Mit der Datenbank bietet LehrerOffice eine Schnittstelle zu den gängigen Schulverwaltungsprogrammen an. Damit lassen sich Datenimporte und Backups der Datenbank

automatisieren. Neben Personaldaten lassen sich auch Klassen-, Niveau- und Wahlfachzuteilungen importieren sowie Lehrpersonen den Klassen und Fächern zuordnen.\*

Der von uns gewählte Weg der lokalen Datenbank hat für Sie nicht zu verachtende Vorteile:

- ; **Sichere Datenablage:** Sie müssen Ihre Daten nicht einem fremden Hostingpartner mit jährlichen Betriebskosten anvertrauen, denn die Eingaben werden sicher verschlüsselt auf Ihrem Schulserver abgelegt.
- ; **Keine Abhängigkeiten:** LehrerOffice verursacht Ihnen sehr tiefe jährliche Kosten. Aber selbst wenn der Updateservice von LehrerOffice nicht mehr verlängert wird, kann die bestehende Software zeitlich uneingeschränkt mit Ihren Daten kostenlos weitergenutzt werden.

<sup>\*</sup> Abhängig von Schulverwaltungssoftware und erfassten Daten

«Mit LehrerOffice werde ich nicht allein gelassen. Es kommt mir vor, als sei ich der einzige Kunde!»

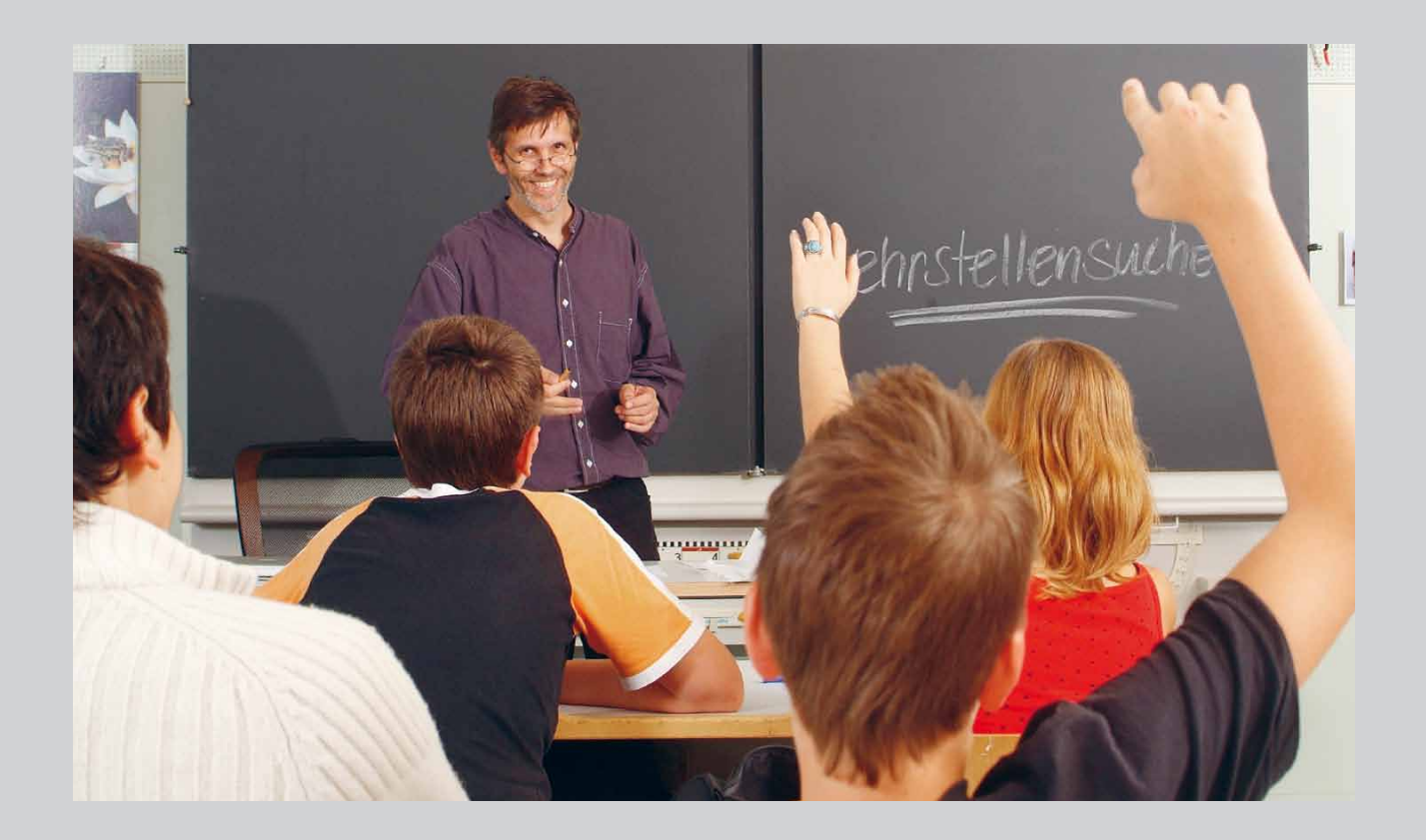

### [Die Lizenz](http://www.lehreroffice.ch/lo/easy/bestellung/preise.shtml)

Die Grundlizenz im ersten Jahr kostet CHF 186.–\* (inkl. Update- und Support-Abonnement). Diese berechtigt Sie zur Verwendung aller LehrerOffice-Programme, auch auf verschiedenen Rechnern. Denn die Lizenz wird pro Benutzer und nicht pro Arbeitsstation oder Anwendung bezahlt. Danach können Sie für CHF 48.–\* ein weiteres Jahr unseren umfangreichen Service nutzen, der Folgendes beinhaltet:

- ; **Regelmässige Aktualisierungen.** Erneuerte Vorlagen (z. B. neue Zeugnisformulare Ihres Kantons) erhalten Sie auf diesem Weg termingerecht. Auch Anpassungen am Programm kommen Ihnen so zugute.
- ; **Neue oder verbesserte Programmfunktionen.** Von diesen profitieren Sie sofort, denn es gibt keine kostenpflichtigen Upgrades, auf die Sie lange warten und für die Sie erneut bezahlen müssten.
- ; **Schneller und persönlicher Support.** Sie können uns per E-Mail oder [Internetforum](http://www.lehreroffice.ch/forum/) kontaktieren. Dort geht Ihre Anfrage nicht ins Leere, sondern es wird Ihnen innerhalb eines halben Arbeitstages geholfen.
- ; **Die LehrerOffice-Post.** [Viermal jährlich erscheint dieser](http://www.lehreroffice.ch/lo/easy/aktuelles/newsletter.shtml) [elektronische Brief, der Ihnen hilft, den vollen Funktions](http://www.lehreroffice.ch/lo/easy/aktuelles/newsletter.shtml)[umfang Ihres Programmes noch besser zu nutzen.](http://www.lehreroffice.ch/lo/easy/aktuelles/newsletter.shtml)
- ; **[Umfangreiche Anleitungen.](http://www.lehreroffice.ch/lo/easy/support/index.shtml)** Auf unserer Website im [Bereich «Support» haben Sie Zugriff auf umfangreiche,](http://www.lehreroffice.ch/lo/easy/support/index.shtml) [aber übersichtliche Anleitungen, die regelmässig aktua](http://www.lehreroffice.ch/lo/easy/support/index.shtml)[lisiert werden.](http://www.lehreroffice.ch/lo/easy/support/index.shtml)

[Für jede weitere Lehrperson einer Schule kann jederzeit eine](http://www.lehreroffice.ch/lo/easy/bestellung/schullizenzen.shtml) [vergünstigte Zusatzlizenz erstanden werden: CHF 136.–\\* für](http://www.lehreroffice.ch/lo/easy/bestellung/schullizenzen.shtml) [das erste Jahr, CHF 36.–\\* für die Aboverlängerung.](http://www.lehreroffice.ch/lo/easy/bestellung/schullizenzen.shtml)

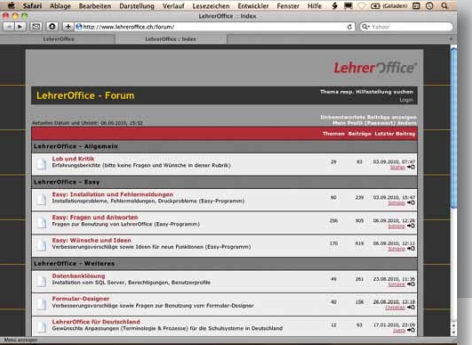

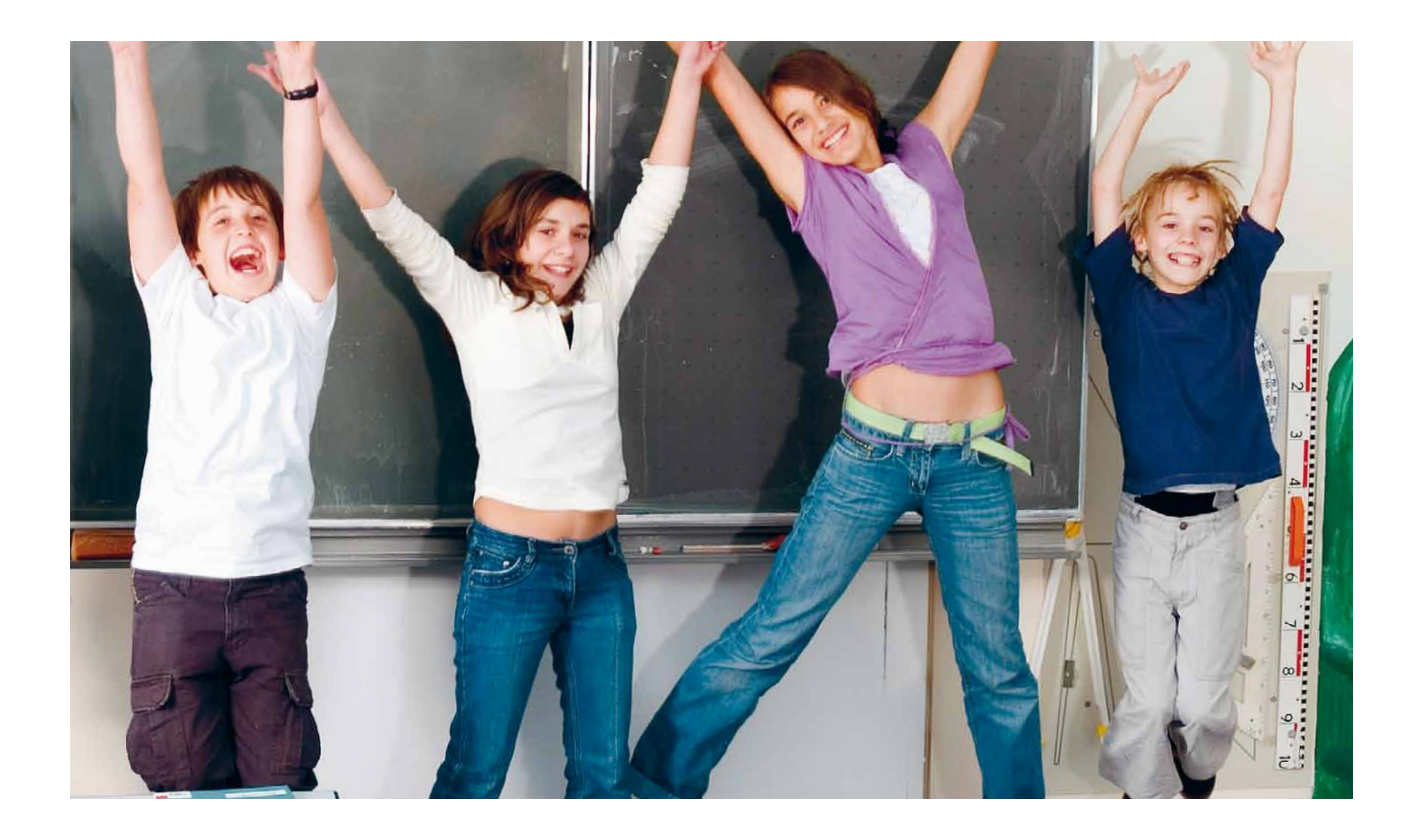

## *Noch heute ausprobieren …*

*Was ist zu tun, wenn Sie LehrerO*ff*[ice unverbindlich ausprobieren möchten? Laden Sie einfach das](http://www.lehreroffice.ch/lo/win/beschreibung/ersteschritte.shtml)  [Easy-Programm für Windows oder Mac herunter. Die Demoversion bietet Ihnen den vollen Funktions](http://www.lehreroffice.ch/lo/win/beschreibung/ersteschritte.shtml)[umfang, mit Ausnahme der Druckfunktion. Wenn Sie sich von LehrerO](http://www.lehreroffice.ch/lo/win/beschreibung/ersteschritte.shtml)*ff*ice überzeugt haben, kaufen [Sie sich eine Lizenz, um das Produkt freizuschalten, wobei Sie alle eingegebenen Daten selbstver](http://www.lehreroffice.ch/lo/win/beschreibung/ersteschritte.shtml)[ständlich weiterverwenden können.](http://www.lehreroffice.ch/lo/win/beschreibung/ersteschritte.shtml)*

- $\rightarrow$  Programm von www.LehrerOffice.ch downloaden
- $\rightarrow$  [Installation mit wenigen Mausklicks](http://www.lehreroffice.ch/lo/easy/support/faq_installieren.php)
- $\rightarrow$  [Neue Lehrerdatei erstellen](http://www.lehreroffice.ch/lo/easy/support/faq_datenablage.php)
- $\rightarrow$  [Schüler im Modul ‹Personaldaten› importieren oder erfassen](http://www.lehreroffice.ch/lo/easy/support/faq_personalien.php)
- $\rightarrow$  Arbeitslisten definieren
- $\rightarrow$  [Lernkontrollen erfassen und auswerten](http://www.lehreroffice.ch/lo/easy/support/faq_beurteilen.php)
- $\rightarrow$  Beobachtungen festhalten
- $\rightarrow$  [Zeugnisse zusammenstellen](http://www.lehreroffice.ch/lo/easy/support/faq_schulfaecher.php)

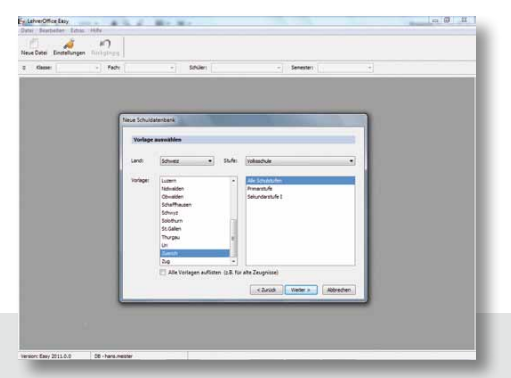

### *[www.LehrerO](http://www.lehreroffice.ch)*ff*ice.ch*

*LehrerO*ff*ice – das zeitgemässe und bewährte Werkzeug für Lehrpersonen – orientiert sich an den Bedürfnissen der Anwender: Schülerverwaltung, differenzierte Beurteilungsmöglichkeiten, Zeugnisdruck, Notenaustausch mit anderen Lehrpersonen und vieles mehr. Finden Sie heraus, wie LehrerO*ff*ice auch Ihre Arbeit erleichtert.*

*LehrerO*ffi*ce AG, Geerenstr. 6, CH-8477 Stammheim, [info@LehrerO](mailto:info%40lehreroffice.ch?subject=)*ff*ice.ch*